# DEA Astrophysique et milieux dilués

**Introduction à Tcl / Tk**

 $-$ . $-$ . $-$ 

**A. Pécontal**

*Arlette.Pecontal@obs.univ-lyon1.fr*

**Centre de Recherche Astronomique de Lyon** 9, Avenue Charles André F-69561 $\mathbf{S}^t$ Genis Laval Cedex

15 novembre 2002

# **Table des matières**

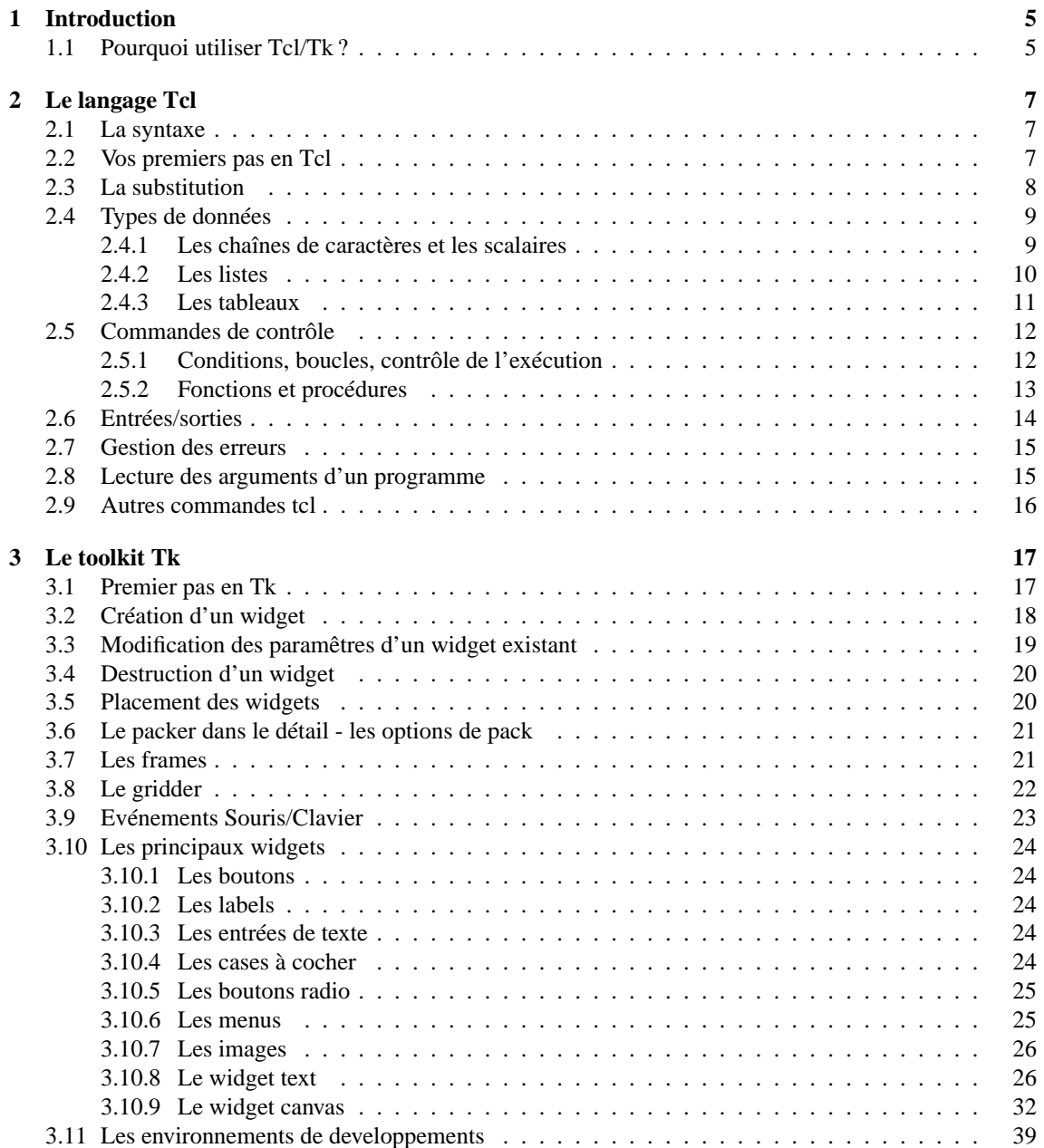

### TABLE DES MATIÈRES

# **Chapitre 1**

# **Introduction**

 $Tcl = Tool Command Language / Tk = graphical ToolKit$ 

# **1.1 Pourquoi utiliser Tcl/Tk ?**

Les raisons principales sont :

- langage interprété plutôt facile d'apprentissage (surtout si vous connaissez déjà un shell unix)
- grande portabilité : multiples plates-formes (Unix, Gnu/Linux, HP-UX, Sun-Solaris, OS/400, NT, Mac/OS,
- Win95/98...)
- gratuité
- syntaxe simple et richesse des commandes de base
- extensibilité : il est possible d'écrire de nouvelles commandes en C et de les ajouter à la librairie
- outils de haut niveau pour la partie graphique (de nombreux "widgets" ou objets graphiques inclus dans Tk)
- très nombreuses extensions ou outils complémentaires disponibles sur Internet, cf. par exemple : http ://dev.scriptics.com/resource/
- interfacé avec de nombreuses bases de données (cf. oratcl, tclodbc, ...)
- utilisation possible de tk avec d'autres langages : notamment perl, python ou c
- intégration avec les navigateurs internet ("Tclet", équivalents des applet Java). On peut d'ailleurs remarquer que Tcl fait partie des 3 langages de script utilisés dans la norme HTML 4.0 pour illustrer l'inclusion de scripts dans des pages (avec Vbasic et javascript).
- Les points suivants méritent également d'être soulignés :
- fonctions réseaux (socket) intégrées très élégamment au langage
- faciliter d'intégration de tcl dans une application existante,
- très grande robustesse du langage,

Le langage Tcl fut créé en 1990 par John Ousterhout, à l'Université de Berkeley. Bien qu'étant interprété, Tcl est plutôt rapide, car depuis la version 8.0, il intègre un compilateur "à la volée".

Les livres consacré à Tcl/Tk sont essentiellement en langue anglaise : on peut citer notamment "Practical Programming in Tcl and Tk" (effectivement très pratique et très à jour) par Brent B. Welch (sa page perso avec des extraits de la 3è édition de son bouquin) ou encore "Tcl and the Tk toolkit" de John Ousterhout lui-même (un peu ancien). Depuis peu on trouve aussi un livre en français (enfin !) aux éditions O'Reilly, "Tcl/Tk, précis et concis" (1ère édition, avril 2000). Egalement en français, le très intéressant livre "Programmation Linux" aux éditions Eyrolles (Janvier 2000) qui consacre aussi un gros chapître d'initiation à Tcl/Tk.

CHAPITRE 1. INTRODUCTION

# **Chapitre 2**

# **Le langage Tcl**

# **2.1 La syntaxe**

La syntaxe est très simple. Il n'y a guère que 2 règles à connaître :

- Le premier mot de la commande est TOUJOURS le nom de la commande. *commande argument1 argument2 argument3 ...* Donc en tcl, pour initialiser une variable on écrit : *set toto "xxxx"* et non pas *toto = "xxxx"*
- Les arguments de la commande sont séparés les uns des autres par des espaces.

Autres règles syntaxiques :

- Deux commandes, sur la même ligne, sont séparées par un point virgule *first\_command ; second\_command*
- Substitution : la valeur d'une variable est exprimée par le symbole \$ *"\$character printed as is"*
- exécution immédiate : symboles [] *[immediate execution]*
- exécution différée : symboles { } *{execute as late as possible}*
- commentaires exprimés par les symbole # *# remarque*

# **2.2 Vos premiers pas en Tcl**

Pour démarrer un interpréteur tcl, tapez :

```
> tclsh
```
Vous obtenez alors un prompt en %. Taper ce qui suit % dans les lignes suivantes :

```
% set myname "Obi-Wan Kenobi"
```

```
Obi-Wan Kenobi
% puts $myname
Obi-Wan Kenobi
% set i 0
0
% puts $i
\Omega% incr i
1
```
En mode intéractif, le résultat de chaque ligne de commande s'affiche dès qu'un retour chariot (fin de ligne) est entré. Les points clés de cet exemple sont les commandes :

set nom\_de\_variable "valeur"

qui permet d'affecter une valeur à une variable.

puts "chaine de caractères"

qui imprime un message.

incr \$nom\_de\_variable\_numérique\$ [incrément]

pour incrémenter une variable.

Lorsque vous cherchez à automatiser une tâche, il est plus confortable de taper à l'aide de votre éditeur préféré, la séquence des commandes tcl, dans un fichier, et d'éxécuter ensuite ce fichier chaque fois que vous le désirerez. Ce fichier commencera par la ligne suivante :

```
#!/usr/bin/tcsh
```
Sous unix, ce fichier doit ensuite être rendu éxécutable en utilisant la commande :

```
chmod +x nom_du_fichier_tcl
```
Cette commande n'est a utiliser en préalable qu'a la première utilisation.

# **2.3 La substitution**

C'est un des atouts fondamental des langages de scripts. La substitution la plus simple est celle d'un nom de variable par son contenu. Comme indiqué plus haut, il suffit pour cela de faire précéder le nom de la varaible du sumbole \$.

```
% set a "Un jour sans fin"
Un jour sans fin
% set b "$a"
Un jour sans fin
% set extension ".c"
.c
% set filename toto$extension
toto.c
```
Dans le cas d'une expression entre  $\lceil \cdot \rceil$ , on a la substitution, dans l'expression appelante, du contenu de  $\lceil \cdot \rceil$ (expression d'une commande) par le résultat de cette commande. Dans certains cas, comme les traitements sur des chaînes de caractères, ce type de programmation fonctionnelle est très pratique. La commande **expr** illustré ci-après permet l'évaluation d'une expression arithmétique.

```
% set c [expr 1 + 2]
 3
```
Pour empécher la substitution, on utilise les accolades :

```
% set a {Du thé au citron}
Du thé au citron
s set b \{sa\}$a
% set c {[expr 1 + 2]}
[expr 1 + 2]
```
Il peut être utile de protéger un caractère, pour qu'il conserve sa signification littérale. Pour cela, on ajoute le caractère \ (antislash ou backslash), qui force l'interprétation du caractère suivant comme étant un caractère quelconque :

```
%set a {Du thé au citron}
Du thé au citron
% set b "\$a"
\mathsf{sa}% puts "\[ pas d'interprétation hative ]"
[ pas d'interprétation hative ]
```
Les accolades, autour d'un nom de variable, servent, dans certains cas, à lever l'ambiguité. Par exemple :

```
% set var1 "contenu origine"
contenu origine
% set var12 "autre contenu"
autre contenu
% puts "${var1}2"
contenu origine2
```
L'instruction eval permet de forcer une évaluation supplémentaire.

```
#!/usr/bin/tclsh
set var1 "Un"
set var2 "Deux"
set var3 "Trois"
set var4 "Quatre"
set var5 "Cinq"
set var6 "Six"
for { set i 1 } { $i < 7 } { incr i } {
        set command "puts \$var$i"
        eval $command
}
Un
Deux
Trois
Quatre
Cinq
Six
```
### **2.4 Types de données**

#### **2.4.1 Les chaînes de caractères et les scalaires**

Tout est stocké sous forme de chaîne en tcl : c'est la clé de la facilité d'intéraction. Toute fonction peut envoyer des résultats à n'importe quelle autre. Les fonctions suivantes s'appliquent donc a ttoute variable tcl.

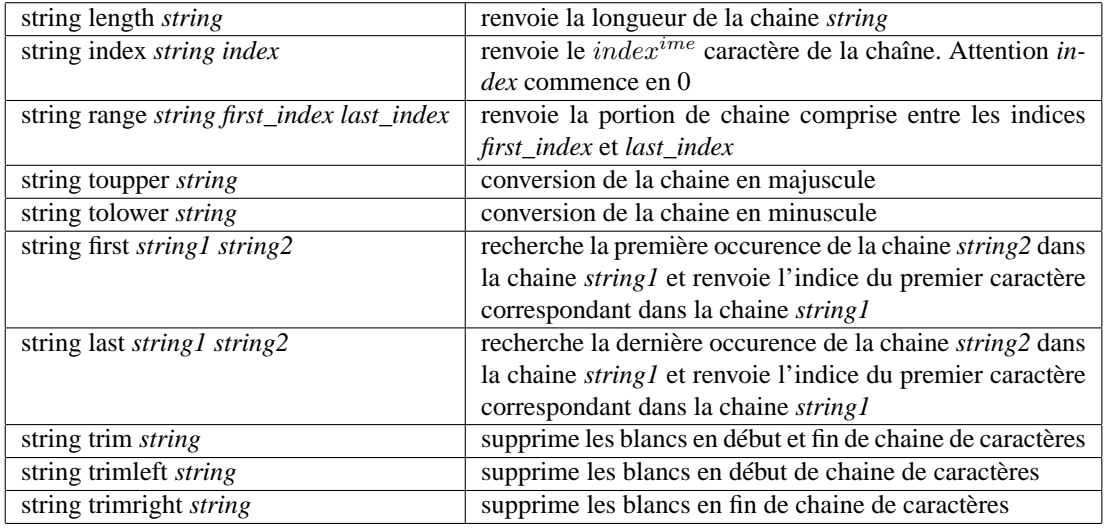

Commandes les plus courantes pour la manipulations des chaînes de caractères :

### **2.4.2 Les listes**

La manipulation de liste est également un des points forts de tcl, qui simplifie souvant la programmation. Supposons que vous cherchez à automatiser une tâche portant sur des fichiers. L'expression [exec ls] renvoit la liste des fichiers contenus dans le répertoire courant (de fait la commande exec permet d'executer n'importe quelle commande, n'importe quel binaire externe a tcl).

```
#!/usr/bin/tclsh
set liste fichier [exec ls]
foreach file $liste_fichier {
      puts $file
}
```
La commande foreach balaie toutes les valeurs contenues dans la liste *liste\_fichier*. Le premier argument de la commande (ici *file* est le nom de la variable qui va itérativement contenir les différentes valeurs de la liste. Donc l'exemple ci-dessus affiche tous les noms de fichiers du répertoire courant.

Cet exemple peut être facilement enrichi car tcl dispose de nombreuses commandes facilitant la manipulation des noms de fichiers, comme par exemple determiner son extension, la portion du nom correspondant au répertoire, déterminer le type du fichier (fichier source, objet, exécutable, etc ..).

Voici par exemple comment convertir une série de fichier html en fichier postcript :

```
#!/usr/bin/tclsh
set liste fichier [exec ls]
foreach fichier $liste_fichier {
      if { [file extension $fichier] == ".html"} {
          set output_file [file rootname $fichier].ps
          puts "conversion de $fichier en $output_file"
          exec html2ps -o $output_file $fichier
      }
}
```
L'autre aspect pratique des listes, c'est de pourvoir aisément trier des valeurs ou insérer des valeurs. Par exemple :

```
% set couleurs {bleu blanc rouge}
bleu blanc rouge
% lsort $couleurs
```
#### 2.4. TYPES DE DONNÉES 11

blanc bleu rouge % linsert \$couleurs 1 jaune bleu jaune blanc rouge

Commandes utiles pour la manipulation des listes

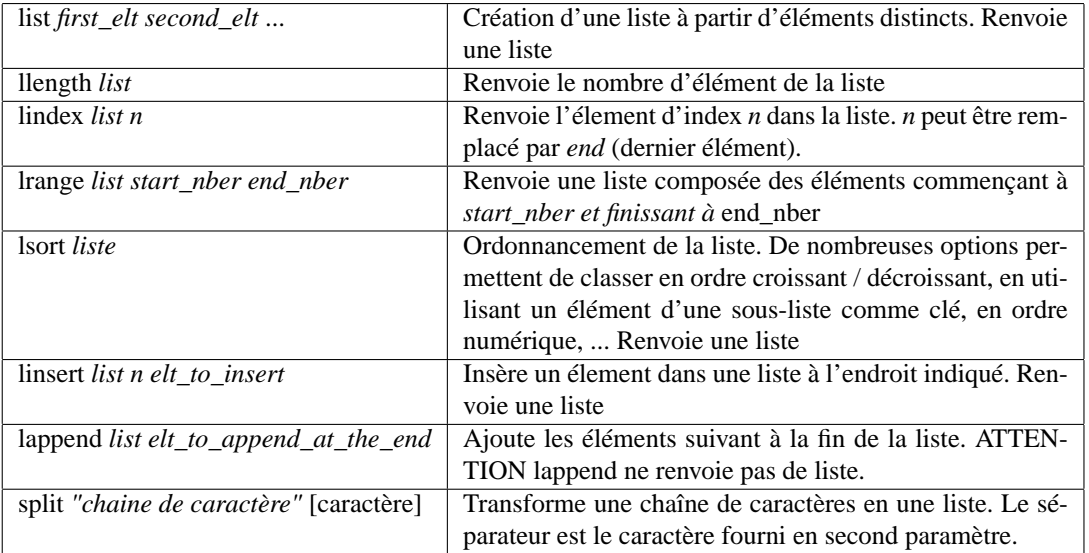

Attention les indices commencent en 0 et non en 1. Il est possible d'insérer des listes comme élements d'une liste. On obtient alors des regroupements en sous-listes. Par exemple :

```
% set couleurs {bleu blanc rouge}
bleu blanc rouge
% set nv_coul [linsert $couleurs 1 {jaune vert}]
bleu {jaune vert} blanc rouge
% lindex $nv_coul 1
jaune vert
% lindex $nv_coul 2
blanc
% lindex [lindex $nv_coul 1] 0
jaune
```
Cette façon de travailler peut être pratique pour grouper des informations. Imaginez par exemple une liste contenant les coordonnées des personnes que vous connaissez. La liste principale contient un élément par individu. Chacun de ces éléments est une sous-liste contenant nom, prénom, adresse, numéro de téléphone, etc ...

#### **2.4.3 Les tableaux**

En tcl, la notion de tableau ne se limite pas au tableau numerique. Certes, rien ne vous empêche de créer et d'exploiter le tableau suivant :

```
%set tab(0) 10.5
10.5
%set tab(1) 4.5
4.5
%set i 0
0
%puts $tab($i)
10.5
```
Mais vous pouvez aussi utiliser des indices de tableau non numeriques, comme :

```
set coord(name) "Kenobi"
set coord(firstname) "Obi-Wan"
set coord(from) "Jedi Council"
```
# **2.5 Commandes de contrôle**

#### **2.5.1 Conditions, boucles, contrôle de l'exécution**

```
if { condition } {
        #code à exécuter si la condition est vraie
} elseif { condition2 } {
        # code à exécuter si la condition2 est vraie
} else {
        # code à exécuter si aucune condition n'est vraie
}
for { initialisation } { condition } { increment } {
        # code à exécuter tant que la condition est vraie
}
foreach variable liste_de_valeurs {
        # code à exécuter tant que la condition est vraie
}
while { condition } {
        # code à exécuter tant que la condition est vraie
}
switch valeur {
        value1 {
                #code à exécuter si valeur remplie la condition value1
        }
        value2 {
                #code à exécuter si valeur remplie la condition value2
        }
        default {
                #code à exécuter si aucune des conditions précédentes n'est vraie
        }
}
```
Dans cette dernière commande, les options -exact -glob et -regexp permettent de choisir le type de règle de comparaison utilisé. Pour distinguer les options de switch de l'argument final de switch (la valeur à comparer) on utilise le symbole – :

```
switch -exact -- $variable {
        1 {
                 puts 1
         }
        2 {
                 puts 2
        }
}
```
En mode -exact de switch, tcl execute le code correspondant à la section de switch dont la valeur est strictement identique à l'argument de switch.

En mode -glob, \* remplace n'importe quelle suite de caractères (y compris pas de caractère du tout). Donc, dans l'exemple suivant toute valeur de *variable* commençant par t éxécutera le code correspondant a la première section :

```
set variable test
switch -glob -- $variable {
        t* {
                puts "Mode test"
        }
        default {
                puts "Autre chose"
        }
}
```
Enfin en mode regexp, on utilise un mode de comparaison de type expression régulière (comme pour les commandes unix).

```
set variable test
switch -regexp -- $variable {
        [tT].*puts "Mode test"
        }
       default {
                puts "Autre chose"
        }
}
```
Autre exemple utilisant les expréssions régulières :

```
set l {lundi mardi mercredi jeudi vendredi samedi dimanche}
foreach jour $l {
        switch -regexp -- $jour {
                \land[lmmjvs].* {
                         puts "$jour : jour ouvré"
                 }
                default {
                         puts "$jour : jour chomé"
                 }
        }
}
```
#### **2.5.2 Fonctions et procédures**

Autre point très pratique en tcl : les procédures. Elles permettent de ne pas dupliquer du code et même éventuellement de se construire des bibliothéques de fonctions qui rendront les développements futurs encore plus aisés.

La commande permettant de définir une procédure est **proc**. C'est une commande comme une autre qui admet 3 arguments :

```
proc $nom_de_la_procedure$ { liste des arguments } {
        # code a exécuter quand la procédure est appelée.
        # On peut avoir accès aux variables défini au niveau 0 de l'exécution
        # avec l'instruction global
```

```
# upvar permet de passer des variables par pointeur
        # on retourne une valeur avec :
        return 1
}
```
Exemple :

```
#!/usr/bin/tclsh
set DEBUG 1
proc debug { message } {
        global DEBUG
        if $DEBUG {
                puts $message
        }
}
```
Les arguments peuvent avoir des valeurs par défaut, c'est à dire une valeur qui sera prise en compte par la procédure si la valeur de la variable correspondante n'a pas été spécifiée lors de l'appel. Par exemple, la fonction

```
proc print_message {message {level Error}} {
# code a exécuter
}
```
admet deux arguments dont le second n'est pas forcément apparent lors de l'appel. Je peux l'utiliser des deux façons suivantes :

```
print_message "Error in file opening"
print_message "File overwritten" Warning
```
Dans le premier cas, le niveau d'erreur est le niveau par défaut (soit error), dans le second cas, il ne s'agit que d'un warning.

# **2.6 Entrées/sorties**

La commande open retourne un identifiant qui sera utilisé lors des appels aux autres commandes.

```
%set f [open "toto.txt" "r"]
file4
%set buffer [read $f]
xxxxxx
%close $f
```
Il est à noter que la fonction **read**, par défaut, lit l'intégralité du fichier.

```
set f [open "titi.txt" w]
=> file4
puts $f "Ecrit ce texte dans le fichier"
# puts permet d'écrire dans un canal déterminé (défaut sortie standard)
close $f
```
Les commandes les plus fréquemment utilisées sont :

```
# lecture d'une ligne
set x [gets $f]
# read permet de lire un certain nombre d'octets
```

```
read $f 100
# seek pour se positionner
set f [open "database" "r"]
seek $f 1024
read $f 100
# on a alors lu les octets 1024 a 1123
```
### **2.7 Gestion des erreurs**

La commande catch permet d'appréhender les erreurs :

```
if [catch { commande } variable ] {
        puts "message d'erreur: $variable"
}
```
Si le nom d'une variable est spécifiée, alors elle contiendra le compte-rendu de l'éxécution, et eventuellement le message d'erreur en cas d'échec.

La commande error permet elle de générer une erreur dans un code et d'y associer un message d'erreur.

### **2.8 Lecture des arguments d'un programme**

Lors de l'appel d'un programme, les variables globales suivantes sont automatiquement disponibles :

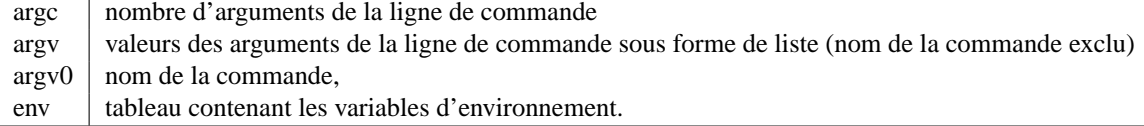

Ecrire une procédure qui admet des options d'appel sous la forme :

```
-h[elp] : affichage d'une aide
```
-f[ile] nom\_de\_fichier : fichier d'entrée,

permet de passer les arguments sur la ligne de commande dans n'importe quel ordre (à la manière d'une commande d'unix). Soit args.tcl, le nom du fichier tcl de l'exemple suivant.

```
#!/usr/bin/tclsh
global argc, argv
puts "argc : $argc"
puts "argv : $argv"
set i 0
foreach arg $argv {
        puts "argument $i : $arg"
        incr i
}
puts "argv0 : $argv0"
```
Alors les différents commandes ci-dessous, donneront les résultats suivants :

\$ ./args.tcl argc : 0 argv : argv0 : ./args.tcl

```
$ ./args.tcl -f test
argc : 2
argv : -f test
argument 0 : -f
argument 1 : test
argv0 : ./args.tcl
```
# **2.9 Autres commandes tcl**

source, info, socket

# **Chapitre 3**

# **Le toolkit Tk**

Tk est le compagnon graphique de tcl. Il contient en particulier les widgets suivants :

- bouton
- label
- entrée de texte
- liste de texte
- menu
- photo
- fenêtre de sélection de fichiers, de couleurs, ...

– ...

Ce qui n'est pas directement dans Tk, peut être trouvé directement dans des extensions supplémentaires, telles que Blt (tracés de courbes avec axes linéaires ou logarithmiques, zoom, etc), ou Tix( meta-widgets comme par exemple les notebook).

# **3.1 Premier pas en Tk**

Pour créer une interface, il convient de :

- définir chaque widget et ses attributs (couleur, relief, ...),
- disposer les widgets dans la fenêtre,
- définir les commandes associées aux actions.

La commande **wish** est utilisée en lieu et place de **tclsh** pour saisir intéractivement des commandes tcl et tk. Lancer donc la commande wish, et saisissez les lignes suivantes :

```
% button .b -text "hello world!" -bg yellow -fg red -command exit
.b
% pack .b
```
Vous devriez voir apparaitre a l'écran, le résultat suivant :

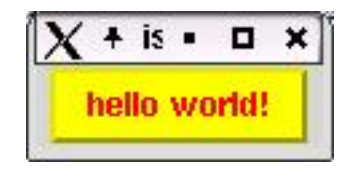

Si vous cliquez sur le bouton ainsi créé, l'application se termine (éxécution de la commande *exit*).

Regardons de plus près la syntaxe des lignes saisies au clavier :

• la première définie le bouton et ses attributs. Elle se syntaxe de la façon suivante : *type\_de\_widget nom\_du\_widget options\_de\_configuration\_du\_widget*

Ce modèle est général à tout type de widget. On notera que toutes les options admettent un défaut ; il est donc possible de créér un widget en spécifiant seulement le type et le nom du widget a créer. Ce nom sera réutilisé par la suite pour référencer le widget lorsque vous voudrez, par exemple, le reconfigurer.

• la seconde spécifie où le widget doit être placé dans la fenêtre affichée. Nous verrons plus loin le détail des options disponibles.

# **3.2 Création d'un widget**

Le nom d'un widget est de la forme *.xxxx.yyyy.zzzz*. Cette syntaxe permet de décrire une hiérarchie lors de l'inclusion d'un widget dans un autre. Par défaut, la fenêtre principale est nommée '.'. La commande *toplevel* permet de créér une nouvelle fenêtre de niveau supérieur et de la nommer. Dans la forme précédente on désigne le widget *zzzz* qui se trouve inclus dans le widget *yyyy* qui lui même se trouve dans le widget *xxxx*.

```
#!/usr/bin/wish
toplevel .niveau_sup
label .niveau_sup.label -text "Je dis juste bonjour !"
button .niveau_sup.say_ok -text "OK ?" -command { destroy .niveau_sup }
pack .niveau_sup.label .niveau_sup.say_ok -side top
```
Les options disponibles pour définir les attributs d'un widget dépendent du type de widget, mais dans un souci de simplification, un certain nombre de paramètre ont systèmatiquement le même nom pour tous les widgets. La liste de ces options par défaut est disponible via la commande :

man options

dont le résultat affiché est le suivant :

options(n) Tk Built-In Commands options(n)

\_\_\_\_\_\_\_\_\_\_\_\_\_\_\_\_\_\_\_\_\_\_\_\_\_\_\_\_\_\_\_\_\_\_\_\_\_\_\_\_\_\_\_\_\_\_\_\_\_\_\_\_\_\_\_\_\_\_\_\_\_\_\_\_\_

\_\_\_\_\_\_\_\_\_\_\_\_\_\_\_\_\_\_\_\_\_\_\_\_\_\_\_\_\_\_\_\_\_\_\_\_\_\_\_\_\_\_\_\_\_\_\_\_\_\_\_\_\_\_\_\_\_\_\_\_\_\_\_\_\_

NAME

options - Standard options supported by widgets

#### DESCRIPTION

This manual entry describes the common configuration options supported by widgets in the Tk toolkit. Every widget does not necessarily support every option (see the manual entries for individual widgets for a list of the standard options supported by that widget), but if a widget does support an option with one of the names listed below, then the option has exactly the effect described below.

In the descriptions below, ''Command-Line Name'' refers to .........

Voici les options les plus courantes :

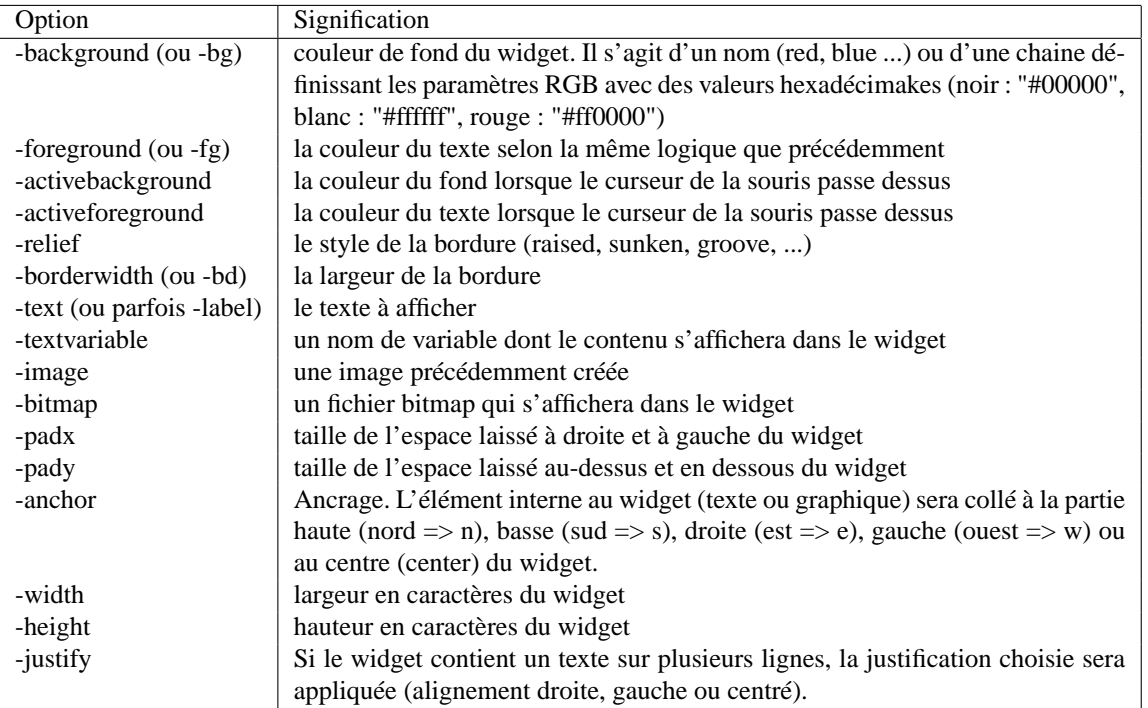

# **3.3 Modification des paramêtres d'un widget existant**

Soit l'exemple :

```
label .exemple_label -text "Bonjour"
pack .exemple_label
after 1000
.exemple_label configure -text "Au revoir"
after 1000
```
La commande *after* correspond à une attente (ici de 1000 milli-secondes) avant l'éxécution de la commande suivante. Comme vous pouvez le constater, *configure* a permis de modifier l'apparence du widget (ici le texte affiché).

Si vous souhaitez connaître la liste de toutes les options modifiables d'un widget, il vous suffit de taper :

.nom\_du\_widget configure

Par exemple :

```
.exemple_label configure
```

```
{-activebackground activeBackground Foreground #ececec #ececec} {-activeforeground
activeForeground Background Black Black \{ -\text{anchor anchor } Anchor center center \{ -\text{b}ackground background Background #d9d9d9 #d9d9d9} {-bd -borderwidth} {-bg -backgrou
nd} {-bitmap bitmap Bitmap {} {}} {-borderwidth borderWidth BorderWidth 2 2} {-cur
sor cursor Cursor {} {}} {-disabledforeground disabledForeground DisabledForegroun
d #a3a3a3 #a3a3a3} {-fg -foreground} {-font font Font {Helvetica -12 bold} {Helvet
```
#### 20 CHAPITRE 3. LE TOOLKIT TK

ica -12 bold}} {-foreground foreground Foreground Black Black} {-height height Hei ght 0 0} {-highlightbackground highlightBackground HighlightBackground #d9d9d9 #d9 d9d9} {-highlightcolor highlightColor HighlightColor Black Black} {-highlightthick ness highlightThickness HighlightThickness 0 0} {-image image Image {} {}} {-justi fy justify Justify center center} {-padx padX Pad 1 1} {-pady padY Pad 1 1} {-reli ef relief Relief flat flat} {-state state State normal normal} {-takefocus takeFoc us TakeFocus 0 0} {-text text Text {} Bonjour} {-textvariable textVariable Variabl e  $\{\}\$  { -underline underline Underline -1 -1} {-width width 0 0} {-wraplen gth wrapLength WrapLength 0 0}

Si vous souhaitez connaître la valeur d'un paramètre donné, vous pouvez utiliser la commande *cget* :

```
% .exemple_label cget -text
Bonjour
```
A noter :

Nous avons mentionné plus tôt qu'une ligne tcl consiste toujours en un nom de commande suivi d'une liste d'arguments. Or nous constatons ici qu'on a :

nom\_du\_widget commande argument1 ...

De fait, lorsque Tk crée un widget, une commande portant le nom du widget est créé et *configure* est un argument de cette commande comme un autre. La logique est donc respectée.

### **3.4 Destruction d'un widget**

On peut détruire un widget avec la commande :

```
destroy .nom_du_widget
```
### **3.5 Placement des widgets**

Il existe 3 façon de placer des widgets à l'intérieur du widget de niveau supérieur :

```
• le mode pack :
```
à utiliser en priorité, car il respecte la géométrie de la fenêtre lorsque l'utilisateur redimensionne la fenêtre. Les widgets sont placés en lignes ou colonnes. Les colonnes ou les lignes sont créées les unes après les autres. Pour obtenir des placements par groupe de widget on utilise des frames qui vont contenir des widgets en horizontal ou en vertical.

```
frame .top
label .top.label -text "Name"
entry .top.name -textvariable name
image create photo test -file !/usr/src/linux/Documentation/logo.gif
label .bottom -image test
pack .top.label .top.name -side left
pack .top .bottom -side top
```
• le mode **grid** :

Les widgets sont placés sur une grille (comme dans un tableau html pour ceux qui connaissent). La taille des colonnes est calculée automatiquement.

label .one -text "One" entry .one\_entry -textvariable one\_entry label .two -text "BIIIIIG TWO"

```
entry .two_entry -textvariable two_entry
label .three -text "Un très grand commentaire"
grid .one -column 1 -row 1
grid .one_entry -column 2 -row 1
grid .two -column 1 -row 2
grid .two_entry -column 2 -row 2
grid .three -column 1 -row 3 -columnspan 2 -stick e
```
• le mode **place** :

Le placer permet de placer les widgets en donnant directement leurs coordonnées en pixel par référence à un des coins de la fenêtre. Aucune reconfiguration dynamique de la taille et de l'emplacement des widgets en cas de redimensionnement de la fenêtre par l'utilisateur.

### **3.6 Le packer dans le détail - les options de pack**

On peut utiliser la commande pack avec les options :

-side [left|right|top|bottom]

On choisit l'orientation (horizontal ou vertical) ainsi que l'endroit (de gauche à droite, de droite à gauche, de haut en bas, de bas en haut) dans lequel les widget sont placés.

-fill [x|y|both|none]

Défini si les widgets packés doivent remplir complètement l'espace disponible ou non en horizontal (x) ou en vertical (y). Par défaut l'option est none.

```
-expand [true|false]
```
Lors du redimensionnement de la fenêtre, les widgets packés avec cette commande suivront l'expansion de la taille de la fenêtre.

```
-padx [0-9]+
-pady [0-9]+
```
Le nombre de pixels à droite et à gauche du widget courant sera ajouté en horizontal (padx) ou en vertical (pady) autour du widget.

```
-ipadx [0-9]+-ipady [0-9]+
```
Le nombre de pixels nécessaire est ajouté à l'intérieur du widget à droite et à gauche (-ipady) ou au dessus et en dessous (-ipadx).

On peut faire "oublier" momentanément un widget au packer en utilisant l'option *forget*.

# **3.7 Les frames**

Les frames servent à regrouper logiquement différents widgets entre eux, pour qu'il restent associés lors d'une reconfiguration dynamique de l'interface graphique. Imaginons que nous souhaîtions avoir l'interface suivante :

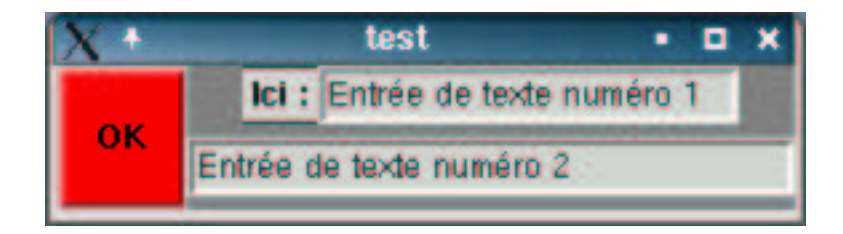

Le code correspondant est le suivant :

```
frame .frame1 -background "#808080" -relief groove
frame .frame1.frame2 -background "#000000" -relief groove
label .frame1.frame2.lab1 -text "Ici :"
set ent1 "Entrée de texte numéro 1"
entry .frame1.frame2.ent1 -textvariable ent1 -width 20
set ent2 "Entrée de texte numéro 2"
pack .frame1.frame2.lab1 -side left
pack .frame1.frame2.ent1 -fill x -expand true -side left
pack .frame1.frame2 -side top -ipadx 5 -ipadx 5
entry .frame1.ent2 -textvariable ent2 -width 30
pack .frame1.ent2 -side top -fill x -expand true
button .butt1 -background red -text "OK" -command {exit}
pack .butt1 -fill both -expand true -side left
pack .frame1 -fill both -expand true -ipadx 5 -ipady 5 -side left
```
Les frames ont permis de regrouper des ensembles de widget par ligne horizontale et verticale. Grâce à *.frame1.frame2*, on a groupé horizontalement les widgets *.frame1.frame2.lab1* et *.frame1.frame2.ent1*. On a ensuite rajouté *.ent2* dans *.frame1* et on l'a empilé verticalement. Enfin, on a placé *.butt1* et *.frame2* côte à côte. Si l'utilsateur agrandi la fenêtre en x et y, voici ce qui s'affiche :

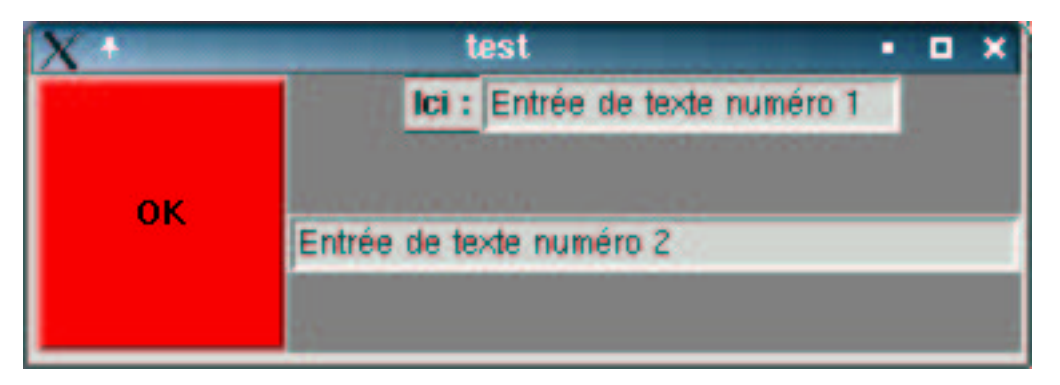

En jouant judicieusement sur les options -expand et -fill, on arrive à obtenir un comportement sophistiqué de l'application lors des redimmensionnements.

# **3.8 Le gridder**

Dans certains cas, le packer est vraiment inadapté et oblige à utiliser un nombre incroyable de frame. Des extensions à tcl sont alors apparues, intégrant des algorithmes de placement basés sur une grille.

Lorsqu'une grille est définie, on choisi le ou les cases sur lesquels un widget (ou un ensemble de widget dans un frame) vont être placés. Le gridder est plus verbeux que le packer à l'écriture parce qu'il faut une ligne pour chaque widget. Par contre, il est trivial de générer le code automatiquement.

Les options de grid (au placement ou lors d'un configure) sont les suivantes :

```
-column [0-9]+
-row [0-9]+
```
Identification de la case où le widget sera placé

```
-columnspan [0-9]+
-rowspan [0-9]+
```
Le widget est placé sur une ou plusieurs colonnes, sur une ou plusieurs lignes.

-padx -pady -ipadx -ipady

Strictement identique à ces valeurs dans le packer.

```
-sticky [ewns]+
```
La manière dont le widget est "collé" aux bords. Si l'on souhaite qu'en cas de redimensionnement le widget voit sa taille augmenté, on utilise -sticky ew ou ns ou ewns.

Il est possible de fixer les attributs d'une colonne ou d'une ligne grâce à

```
grid columnconfigure columnindex [-minsize [0-9]+] [-weight [0-9]+] [-pad [0-9]+]
grid rowconfigure rowindex [-minsize [0-9]+] [-weight [0-9]+] [-pad [0-9]+]
```
Assez étrangement, les numéros de lignes et de colonnes commencent à 1 et non pas à 0.

# **3.9 Evénements Souris/Clavier**

On peut associer à chaque événement d'un widget des actions. Cela se fait avec la commande bind.

```
label .lab1 -textvariable var
bind .lab1 <Enter> { incr var }
bind .lab1 <1> { incr var 10 }
bind .lab1 <Button-2> \{ incr var 20 \}bind all <Key> { set var2 "%K" }
label .lab2 -textvariable var2
pack .lab2
```
La syntaxe de bind est la suivante :

bind [.nom\_d\_un\_widget|all] <événement> { script à exécuter }

La syntaxe des événements est un peu particulière. En première approximation, *type\_d\_evenement* peut être : ButtonPress ou Button, ButtonRelease, FocusIn, FocusOut, Expose, Map, Motion, Circulate, Property, Colormap, Gravity, Reparent, Configure, KeyPress ou Key, Unmap, Destroy, KeyRelease, Visibility, Enter, Leave, Activate.

Button et Key sont d'utilisation très courantes.

```
evenement peut être :
```
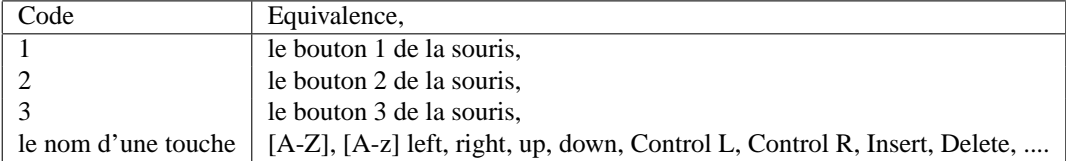

Devant l'expression *type\_d\_evenement-evenement*,on peut trouver un modificateur. Par exemple, on peut demander à ce que les touches Ctrl, Alt ou Shift, soient appuyées simultanément ou vouloir un double clic de souris, etc .

Enfin, dans la commande tcl associé au bind, on peut récupérer diverses informations sur l'événement grâce à des chaines du type %x. Voici quelques exemples :

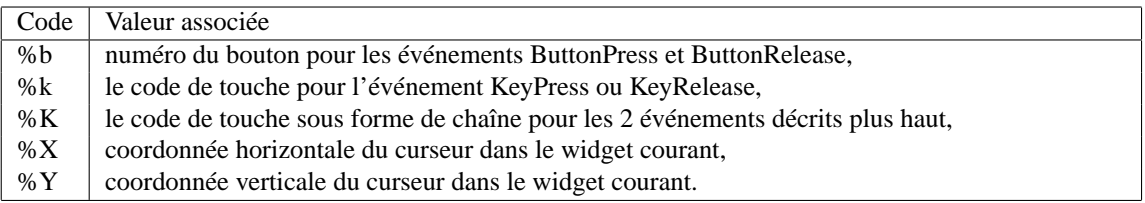

# **3.10 Les principaux widgets**

#### **3.10.1 Les boutons**

Il sont créées par la commande **button**. Les options les plus courantes sont :

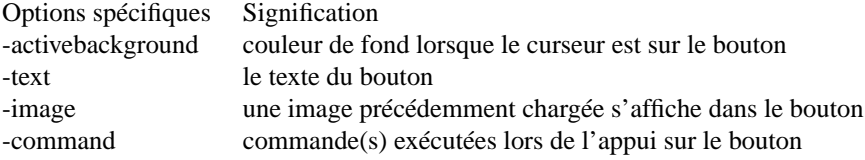

#### **3.10.2 Les labels**

Les labels sont les widgets contenant un texte non modifiable intéractivement. Ils sont créés par la command **label**.

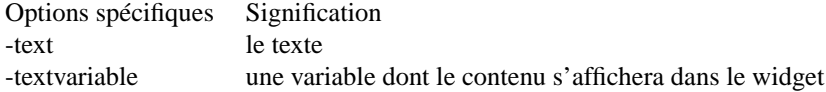

Le widget **message** est un label multiligne.

#### **3.10.3 Les entrées de texte**

Elles sont créées par la commande **entry**.

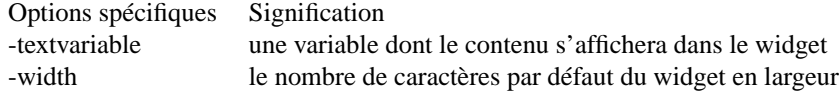

#### **3.10.4 Les cases à cocher**

Une case à cocher permet de savoir si une option est ou non sélectionnée. Cela s'utilise de la manière suivante :

checkbutton .c1 -text "Conserver le mot de passe" -variable check1 \ -command { puts "c1 contient \$check1" }

Les options -onvalue -offvalue permettent de forcer une valeur pour la variable selon que la case est ou non cochée.

#### **3.10.5 Les boutons radio**

Les boutons radio sont des cases à cocher, n'autorisant qu'une seule sélection à la fois.

```
label .l1 -text "Police :"
radiobutton .r1 -text "Lucywriter" -variable police -value "lucywriter" -anchor w
radiobutton .r2 -text "Helvetica" -variable police -value "helvetica" -anchor w
radiobutton .r3 -text "Adobe" -variable police -value "adobe" -anchor w
.r1 select
.r2 invoke
.r2 deselect
.r1 toggle
```
#### **3.10.6 Les menus**

Pour créer un menu déroulant, on utilise simplement un widget **menubutton**. A chaque menubutton on associe un widget fils de type **menu**. Ce menu est composé d'entrée de type command (avec option -label, -command), de type radiobutton (option -label, -command, -variable et -value), de type checkbutton (-label -command -variable -onvalue -offvalue), de type separator (trait se separation) ou de type cascade (option -label -cascade) enchaînant vers un autre menu.

L'option -accelerator permet d'associer une touche d'accélération pour activer l'entrée de menu correspondante.

```
set filetype text
menubutton .file \
        -text "File" -menu .file.menu
pack .file -side left
menu .file.menu
.file.menu add command \
        -label "Nouveau" \
        -command { puts "New" }
.file.menu add command \
        -label "Ouvrir..." \
        -command { puts "Open..." }
.file.menu add separator
.file.menu add radiobutton \
        -label "Graphique" -variable filetype \
        -value "graphic" -command { puts $filetype }
.file.menu add radiobutton \
        -label "Texte" -variable filetype \
        -value "text" -command { puts $filetype }
.file.menu add separator
.file.menu add checkbutton \
        -label "Fichier rw seulement" \
        -variable rwfile -onvalue on \
        -offvalue off -command { puts $rwfile }
.file.menu add separator
.file.menu add cascade \
        -label "Autre menu" -menu .file.menu.sousmenu
.file.menu add command \
        -label "Exit" \
        -command { exit }
```
menu .file.menu.sousmenu

```
.file.menu.sousmenu add command \
       -label "Action 1" \
       -command { puts "Sous-menu action 1" }
.file.menu.sousmenu add command \
       -label "Action 2" \
       -command { puts "Sous-menu action 2" }
```
Il existe également des menus d'options : tk\_optionMenu

tk\_optionMenu .nom\_du\_widget variable\_global elt1\_du\_menu elt2 elt3 ...

ainsi que des menus pop-up.

#### **3.10.7 Les images**

Comme nous l'avons vu précédemment, il est possible d'associer un bitmap (noir et blanc) ou une photo à certains widgets (bouton, label). La procédure est la suivante : il faut tout d'abord créer l'image de type photo (couleur) ou bitmap (pixel noir ou blanc), et ensuite associer cette image au widget. Prenons le cas de la photo :

image create photo myphoto -file nom\_d\_un\_fichier\_gif\_ou\_jpeg

Il ne reste plus qu'à associer la photo à un label

label .lab1 -image myphoto

Il est évidemment possible de changer de photo par exemple :

myphoto configure -file nom\_d\_un\_autre\_fichier.jpg

#### **3.10.8 Le widget text**

Les widgets que nous avons vu jusqu'ici sont simples (bouton, label, entrée de texte, frame, ...). Nous allons à présent examiner des widgets plus sophistiqués, des supports quasi idéals pour des applications complexes.

Le widget texte est un widget de saisie et d'affichage de texte avec de nombreuses possibilités d'enluminure. Vous pourrez choisir la fonte de chaque portion de texte, la couleur, la taille, la justification, créer des hyperliens, ajouter des images, ou n'importe quel autre widget à l'intérieur. Il est à noter que les raccourcis claviers classiques d'Emacs sont disponibles dans un widget text pour aller en début (Ctrl-a) ou en fin de ligne (Ctrl-e).

En raison de la richesse du widget, il est difficile de faire un traitement exhaustif. Nous nous contenterons donc dans la suite de présenter les possibilités essentielles. Si vous souhaitez tout savoir dans le détail, tapez la commande "man text" sous unix. Voici un exemple de ce que l'on peut obtenir avec ce type de widget :

```
#!/user/bin/wish
text .text -height 30 -width 80 -yscrollcommand ".scroll set"
scrollbar .scroll -command ".text yview"
pack .scroll -side right -fill y
pack .text -expand yes -fill both
set text .text
set title_font [font create title_font -family times -size 20 \
-weight bold]
set title {Le widget text}
$text tag configure BODY -foreground black -background white
```
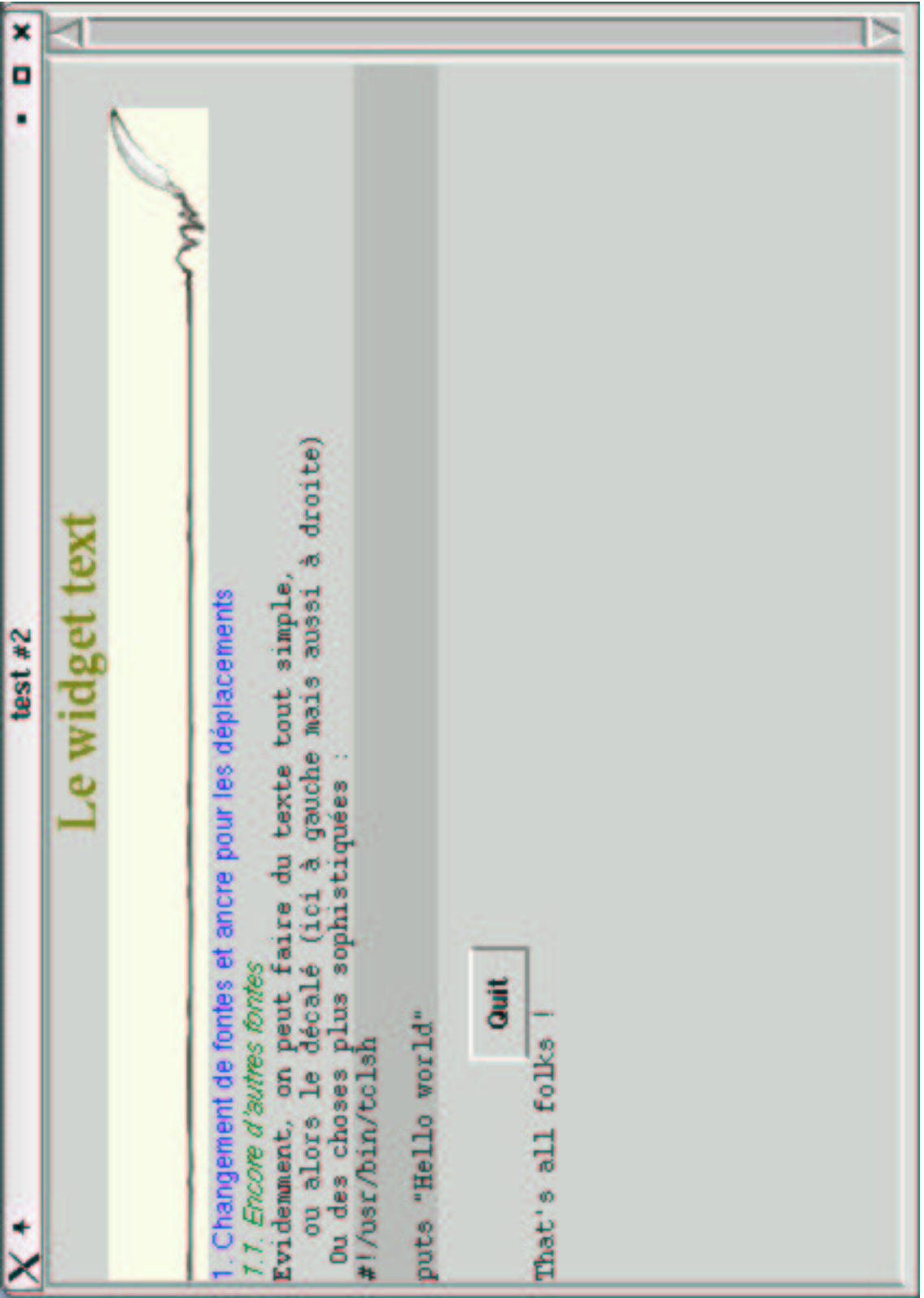

\$text tag configure TITLE -foreground "#808000" \ -font title\_font -justify center \$text tag configure H1 -foreground blue -font \ -adobe-helvetica-normal-r-\*-\*-12-\*-\*-\*-\*-\*-\*-\* \$text tag configure H2 -foreground darkgreen -font \ -adobe-helvetica-medium-i-\*-\*-12-\*-\*-\*-\*-\*-\*-\* \$text tag configure LISTE0 -foreground black -lmargin1 20 \$text tag configure P -foreground black \$text tag configure PRE -foreground black -background grey \$text insert end {Le widget text} TITLE image create photo im0 -file feather.gif \$text image create end -image im0 -align center \$text insert end "\n" \$text mark set "1." insert \$text insert end {1. Changement de fontes et ancre pour les déplacements } H1 \$text mark set "1.1." insert \$text insert end {1.1. Encore d'autres fontes } H2 \$text insert end {Evidemment, on peut faire du texte tout simple, } TEXT \$text insert end {ou alors le décalé (ici à gauche mais aussi à droite) } LISTE0 \$text insert end { Ou des choses plus sophistiquées : } TEXT \$text insert end {#!/usr/bin/tclsh puts "Hello world" } PRE # open\_IMG \$text insert end "\n" button \$text.button0 -text Quit -command exit \$text window create end -window \$text.button0 -align center -padx 100 \$text insert end { That's all folks ! } TEXT

#### **Création du widget**

Le code suivant permet la création d'un widget de type texte et d'une barre de déroulement verticale associée :

```
text .text -height 30 -width 80 -yscrollcommand ".scroll set"
scrollbar .scroll -command ".text yview"
pack .scroll -side right -fill y
pack .text -expand yes -fill both
```
Les commandes génériques suivantes sont disponibles pour intéragir avec le widget texte :

#### 3.10. LES PRINCIPAUX WIDGETS 29

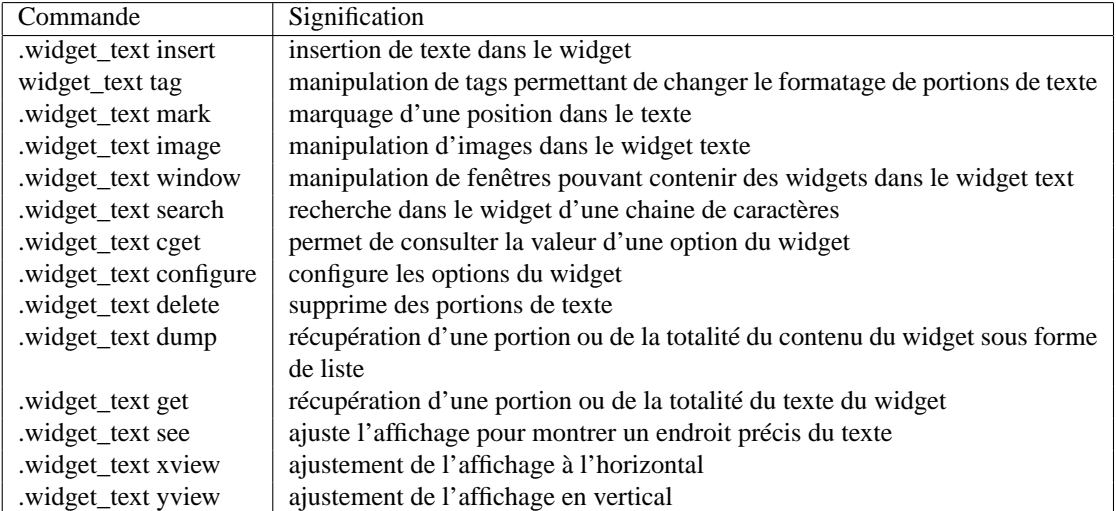

La plupart des commandes utilise des indices pour spécifier les portions de texte concernées. Un indice peut avoir la forme suivante :

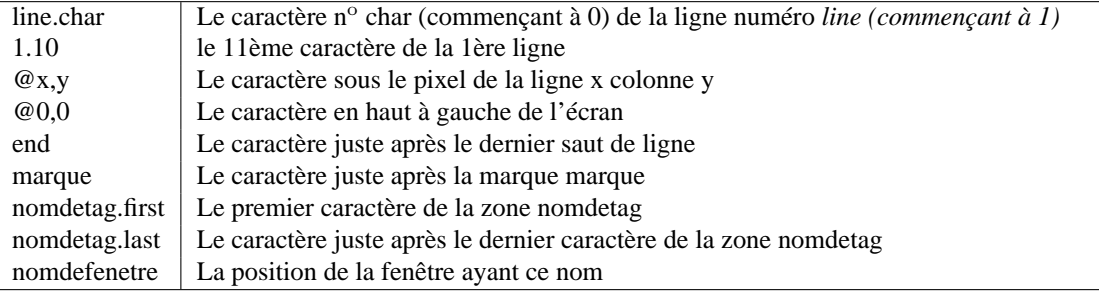

Il est possible de raffiner encore ces positions en y associant des modificateurs tels que

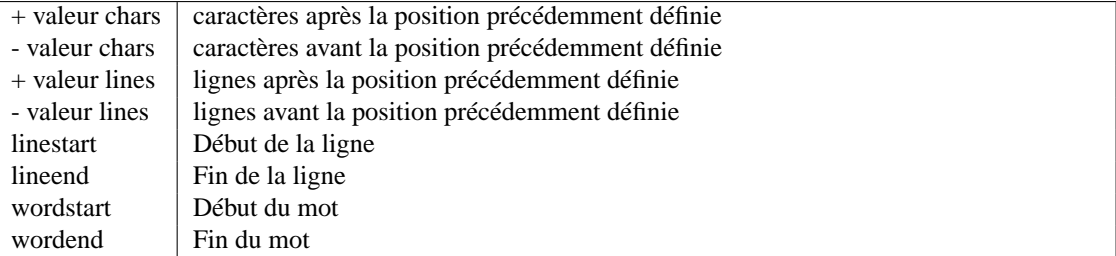

On pourra donc lire :

set linetext [.text get {end - 4 lines } end]

#### **Insertion, récupération et recherche de texte**

Pour insérer un texte, rien de plus simple :

.text insert 1.0 "Insertion de texte"

On peut aussi associer le texte inséré à un tag (en fait un style) :

.text insert end "Un titre" titre1

Ou même à plusieurs :

.text insert 1.0 "Un titre en gras" [list titre1 gras]

Pour récupérer un texte, on utilise l'option get :

set titre [.text get 1.0 {1.0 lineend}]

Il est aussi possible de récupérer la totalité du contenu du widget (texte, tag, mark, image, fenêtre embarquée) grâce au dump.

set full\_content [.text dump 1.0 end]

La commande *search* permet de faire des recherches dans le texte.

.text search -regexp {[Tt]it} 1.0 end

Les options de la recherche sont :

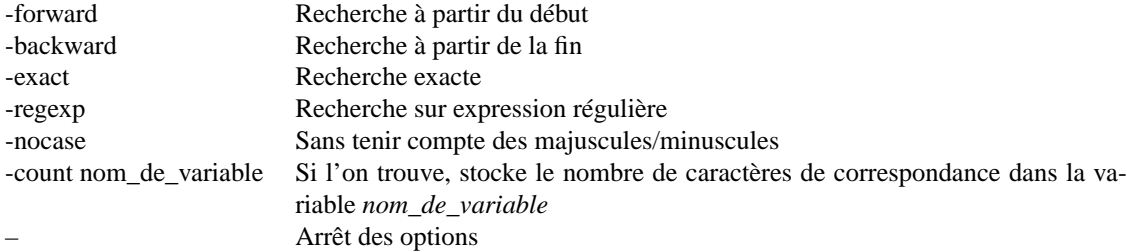

#### **Les tags**

Les tags permettent de choisir ou de modifier les caractéristiques visuelles de portions de texte préalablement marquées. Il faut d'abord créer le tag et les caractéristiques associées, puis l'appliquer au texte.

La syntaxe de la création d'un tag est donnée dans l'exemple suivant :

.text tag configure TITLE -font nom\_d\_une\_fonte -justify center

On peut préciser un tag à l'insertion d'un texte :

.text insert end "Le titre du document" TITLE

Ou bien demander à appliquer un tag à une portion de texte :

.text tag add TITLE 1.0 {1.0 lineend}

Les attributs modifiables d'un texte, via un tag, sont :

#### 3.10. LES PRINCIPAUX WIDGETS 31

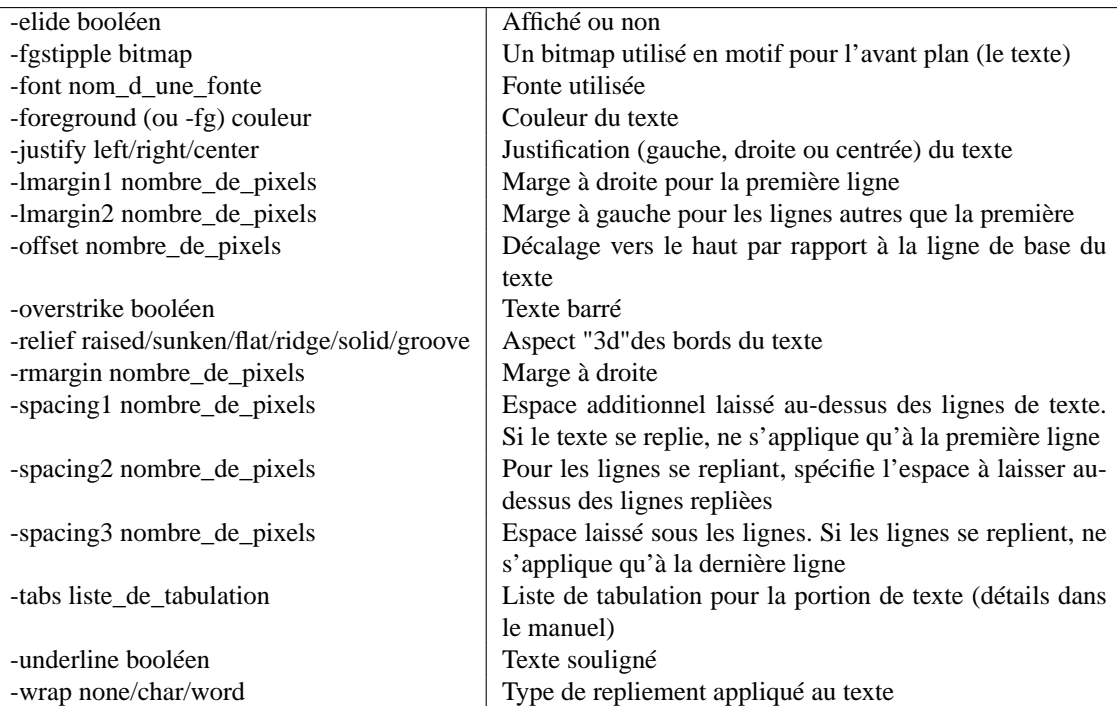

Il est possible d'associer des actions à des tags. Cela se fait via la syntaxe :

nom\_du\_widget tag bind événement script

Par exemple :

.text tag bind TITLE { puts "Yahoo" }

On peut supprimer un tag avec la commande :

.text tag delete TITLE

Ou empécher son application sur une portion de texte par :

.text tag remove TITLE 1.0

Et connaître la liste des tags disponibles par :

.text tag names

Ou pour une section par

.text tag names 1.0

#### **Afficher des images**

Si vous disposez d'une image vous pouvez l'afficher dans le texte.

image photo create im1 -file exemple.gif .text image create end -image im1

#### **Insérer d'autres widgets**

De la même manière, il est possible d'insérer n'importe quel widget en utilisant la commande *window*.

button .text.b1 -text "Bye Bye" -command exit .text window create end -window .b1

#### **Les balises**

Il est possible de placer des balises dans le texte qui sont appelées des marques (comme des marque-pages). La commande suivante crée une balise.

.text mark set "title0" 1.0

Les autres options de la commande *mark* sont :

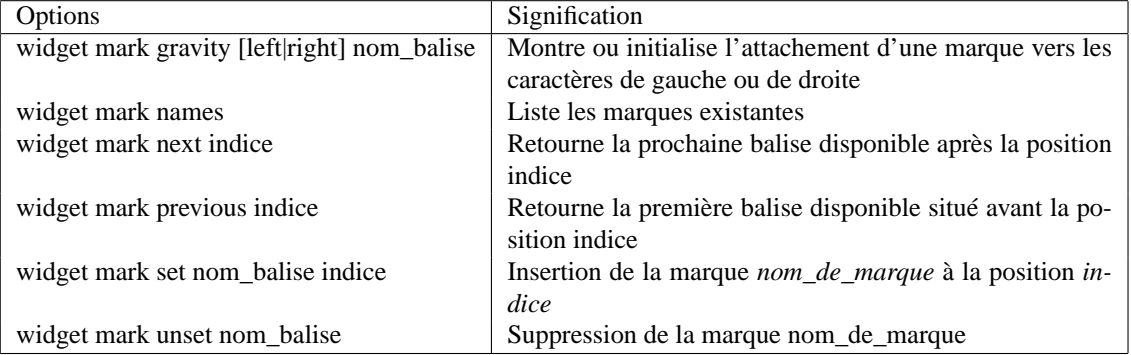

Les balises suivantes sont automatiquement disponibles :

• insert position courante du curseur d'insertion,

• current est associé au caractère le plus proche de la souris.

#### **Couper, copier, coller**

Les commandes *selection* et *clipboard* permettent de faire l'essentiel du travail :

[ selection get ]

renvoie le contenu de la sélection courante, et

```
clipboard clear
clipboard append [selection get]
```
insère dans le presse-papier de la zone sélectionnée après nettoyage du clipboard. Le tag *sel* contient la zone de texte sélectionnée. Donc on peut aussi supprimer le contenu de cette zone :

.text delete sel.first sel.last

Enfin, pour récupérer le contenu du presse-papier on utilise la commande.

set clip [selection get -selection CLIPBOARD]

#### **3.10.9 Le widget canvas**

Il s'agit d'un widget dans lequel vous pouvez disposer et manipuler toute sorte d'objets graphiques :

- des lignes,
- des suites de lignes,
- des ellipses,
- des courbes,
- des rectangles,
- des zones de texte,
- des images ou des bitmaps,
- des fenêtres embarquées contenant tout autre widget.

#### 3.10. LES PRINCIPAUX WIDGETS 33

On retrouve ici aussi le mécanisme des tags, qui permettait de manipuler un objet ou des ensembles d'objet dans le widget texte. Les objets créés dans un canvas définissent une liste dont l'ordre d'apparition des objets graphiques suit l'ordre dans lequel il ont été créés. Il est possible de modifier les caractéristiques d'un élément, ou de changer l'ordre d'apparition des objets dans cette liste. Un élément est dessiné au-dessus des éléments dessinés antérieurement, selon l'ordre défini par la liste.

Chaque objet graphique, créé dans un canvas, est identifiable de 2 façon différentes. A la création de l'objet, un numéro d'identification est créé :

canvas .can -width 300 -height 200 pack .can .can create line 100 50 200 50

A l'exécution de la dernière ligne de l'exemple, la valeur 1 est retournée. C'est l'identifieur correspondant à la ligne qui a été créée. On peut systématiquement désigner un élément graphique soit par ceette identité, soit par un tag (spécifié à la création). Le tag doit obligatoirement commencer par une lettre pour ne pas être confondu avec un numéro d'identité. Il existe deux tags définis par défaut : le tag *all*, qui contient tous les objets graphiques de la page, et le tag *current* qui indique l'élément graphique le plus haut et le plus proche de la souris.

On peut obtenir les coordonnées d'un élément à l'aide de la commande **coords**, et bouger un élément avec la commande **move**. Soit le code suivant, créant une ligne passant par les coordonnées spécifiées :

canvas .can -width 300 -height 200 pack .can .can create line 100 50 200 50 200 150 100 150 100 50 -arrow both -tag this\_line

alors la commande

.can coords this\_line

renvoie les coordonnées des points composant la courbe :

100.0 50.0 200.0 50.0 200.0 150.0 100.0 150.0 100.0 50.0

On peut obtenir un déplacement de l'élément grâce à :

.can move this line 10 20

(déplacement de 10 pixels vers la droite et de 20 pixels vers le bas).

#### **Modification des attributs d'un élément graphique**

A l'aide du tag d'un élément graphique, il est possible de connaître et de configurer chacun de ses attributs. On récupère un attribut d'un élément grâce à :

.can itemcget tag option

Par exemple :

canvas .can -width 300 -height 200 pack .can .can create line 100 50 200 50 200 150 100 \ 150 100 50 -arrow both -tag this\_line .can itemcget this\_line -arrow

Ici, la dernière instruction renvoie : both.

Il est également possible de changer une caractéristique d'un élément grâce à la commande itemconfigure. d'où par exemple :

```
.can itemconfigure this_line
```
qui renvoie :

```
\{-arrow\} {} {} none both} \{-arrow\} {} {} {8 10 3} {8 10 3} \{-capacity1e\} {} butt butt
```
On peut, par exemple, modifier la largeur du trait de la manière suivante :

.can itemconfigure this\_line -width 5

Pour faciliter la programmation, les différents objets ont des attributs communs. Quelques uns sont donnés ci-dessous :

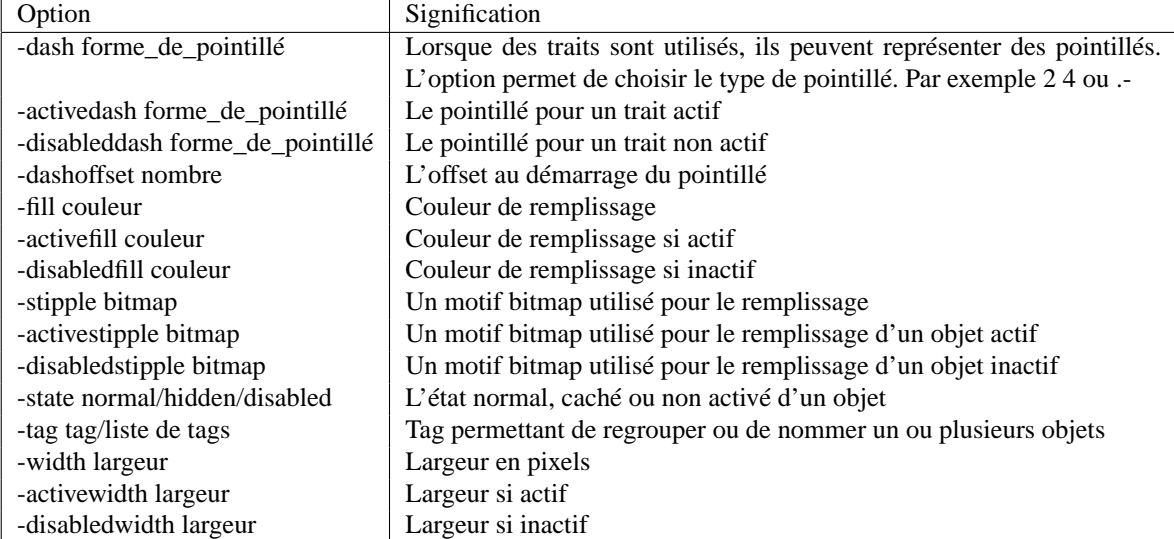

La forme de pointillé, utilisée comme argument dans le tableau ci-dessus, admet deux syntaxes. L'une est à base d'un des 5 signes [.,-\_ ]. Soit par exemple "-.-.-". L'autre utilise une liste de nombres. Un nombre sur deux représente, dans ce cas, le nombre de pixels d'une ligne, l'autre le nombre de pixels transparents suivant. La liste est donc un nombre pair de nombres permettant de créer des motifs d'une grande complexité. Par exemple, 2 1, représente un pointillé dont la largeur du trait est deux fois plus grande que celle de l'espacement.

#### **Création d'une ligne**

Une ligne est créée par la commande :

.canvas create line x0 y0 x1 y1 x2 y2 ... xn yn ?option valeur ?option valeur ...

D'où par exemple :

canvas .can -width 300 -height 200 pack .can .can create line 100 50 200 50 200 150 100 \ 150 100 50 .can create line 110 60 190 60 190 140 110 \ 140 110 60 -smooth 1 -fill "#0000FF" .can itemconfigure 2 -arrow both

Comme vous pouvez le constater, cette commande permet de créer aussi bien une ligne, qu'une courbe (options -smooth 1).

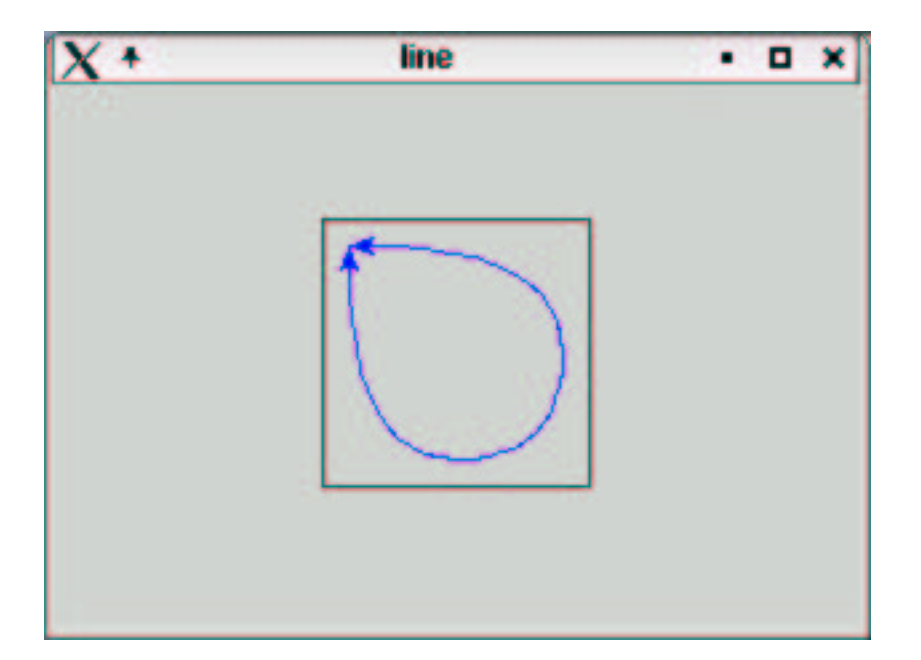

#### **Cercles**

Les ellipses sont créées par la commande :

.canvas create oval x1 y1 x2 y2 ?option valeur ?option valeur ...

x1 y1 x2 y2 donne les 2 coins opposés d'un rectangle dans lequel l'ovale est inscrit.

```
canvas .can -width 300 -height 200 -background "#E0FFE0"
pack .can
.can create oval 50 50 150 150 -width 10
.can create oval 80 80 120 120 -fill "#ff0000"
.can create oval 160 50 300 80 -outline "#00ff00" -width 5 -fill "#ffffff"
```
#### **Arc de cercle**

Il existe trois types d'arc de cercle pour Tk. L'option -style permet de spécifier celle qu'on utilisera :

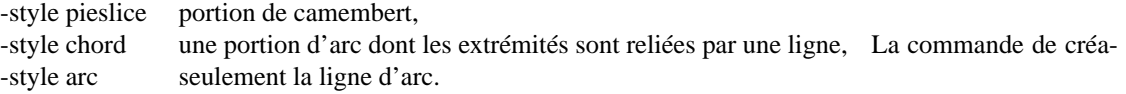

tion d'un arc est la suivante :

.can create arc x0 y0 x1 y1 ?-option1 valeur1 -option2 valeur2 ...?

D'où l'exemple suivant, illustrant les différents types d'arc disponible :

```
canvas .can -width 150 -height 100 -background white
pack .can
.can create arc 20 70 70 120 -style arc \
    -start 45 -extent 90 -outline orange
.can create arc 50 50 100 100 -style pieslice \
             -start 0 -extent 90
.can create arc 110 50 160 100 -style chord \setminus-start 90 -extent 90 -fill red -width 2 \backslash-outline blue
```
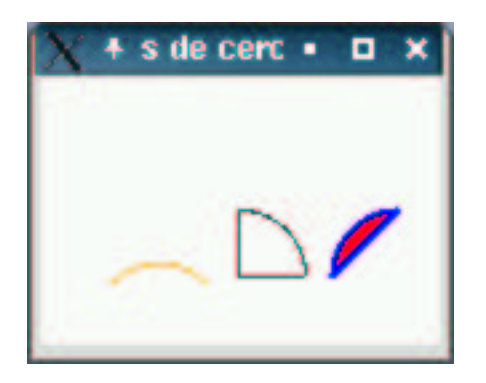

#### **Les polygones**

Un polygone est une figure fermée (le premier et le dernier point sont reliés entre eux). Les côtés du polygone peuvent être droits ou courbes (splines). Le polygone lui-même peut être plein ou vide. La syntaxe est la suivante :

.can create polygon x1 y1 ... xn yn ?option valeur option valeur?

Les options des polygones sont les suivantes :

-smooth [0|1] transformation en spline des lignes droites, -splinesteps [entier] nombre de segments utilisés pour approximer les splines.

D'où l'exemple suivant :

```
# Creating a new canvas
canvas .can -width 200 -height 150 -background "#E0FFE0"
# Putting some frames for buttons below
frame .button_frame
# This button will allow to switch between smooth 1 and smooth 0
button .button_frame.smooth_button -text "Smooth" -command {
        set smooth [.can itemcget poly1 -smooth]
        .can itemconfigure poly1 -smooth [expr 1 - $smooth]
}
pack .button_frame.smooth_button
pack .can .button_frame -side top
.can create polygon 100 10 150 20 160 50 150 100 \
    130 120 90 130 40 100 70 70 80 60 70 50 -tag poly1
# Inside of polygon will be white
.can itemconfigure poly1 -fill "#ffffff"
# Color of the line delimiting the polygon
.can itemconfigure poly1 -outline "#000000"
```
qui permet d'obtenir les deux figures ci-après selon qu'on applique ou non la fonction de 'smooth' (avant et après l'appui sur le bouton *smooth* de l'interface graphique).

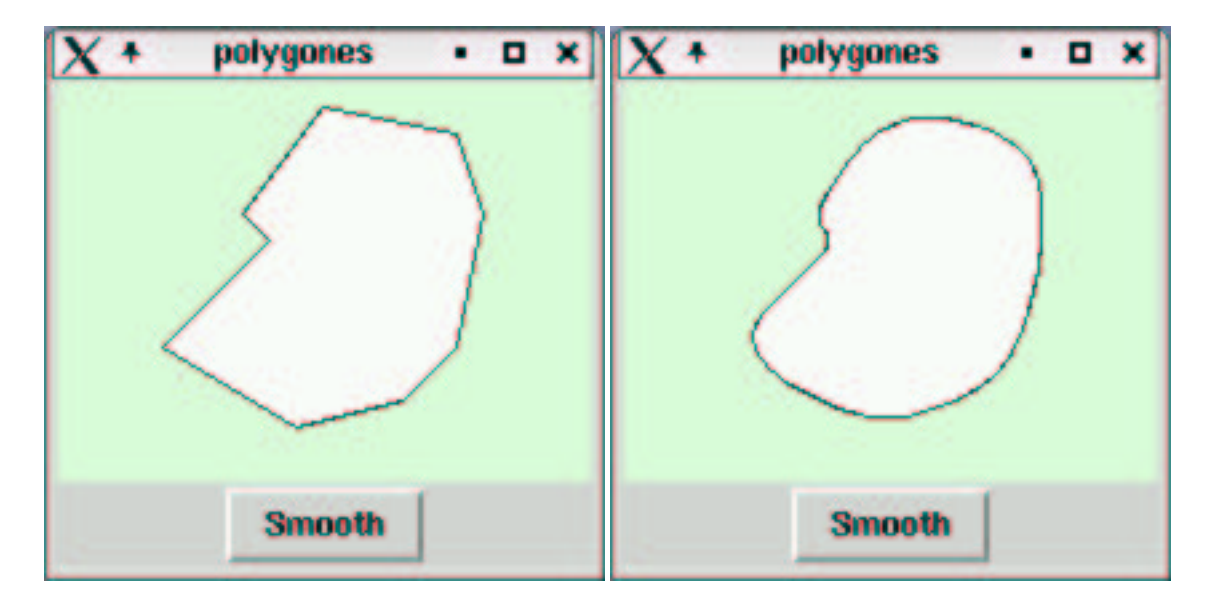

#### **Rectangles**

Création de rectangle :

.can create rectangle x0 y0 x1 y1 ?option valeur option valeur?

Soit par exemple :

```
# Creating a new canvas
canvas .can -width 300 -height 200 -background "#E0FFE0"
pack .can
```
.can create rectangle 10 10 100 100 -outline "#000000" -fill "#ffffff" -width 4 -tags ree

#### **Textes**

Création de texte :

.can create text x0 y0 ?option valeur option valeur ...?

Les options les plus courantes sont :

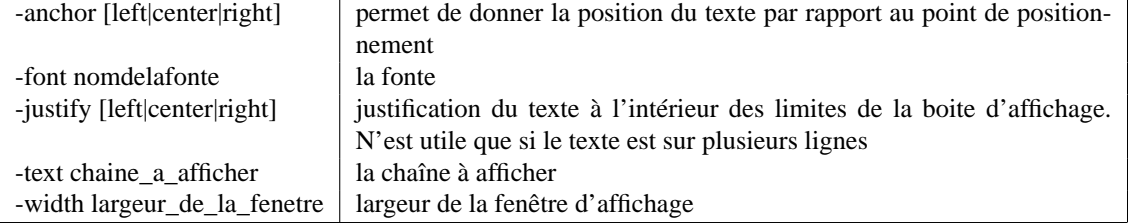

# Creating a new canvas canvas .can -width 300 -height 200 -background "#E0FFE0" pack .can # Creating a font font create font0 -family Helvetica -size 20 -weight bold # And now a text

.can create text 150 150 -anchor center -font font0 -justify center -text "Ceci est un te

#### **Insertion d'images/photos**

Comme dans le widget texte, il convient de créer au préalable l'image, puis de l'insérer dans le canvas grâce a la commande :

.can create image x0 y0 -image une image

Les options disponibles sont :

-anchor  $[n]e[w]s[ne]...|center]$  position de l'image par rapport au point d'ancrage -image nom\_de\_l\_image nom de l'image précédemment créée avec la commande image create

Exemple est :

```
# Creating a new canvas
canvas .can -width 300 -height 200 -background "#E0FFE0"
pack .can
# Creation d'une image
image create photo exemple1 -file img/exemple.gif
# Affichage de l'image (insertion dans le canvas)
.can create image 160 110 -image exemple1
```
#### **Bitmaps**

Les bitmaps sont des images en noir et blanc, utilisées pour le curseur par exemple.

.can create bitmap x0 y0 ?option valeur option valeur?

Les options courantes sont :

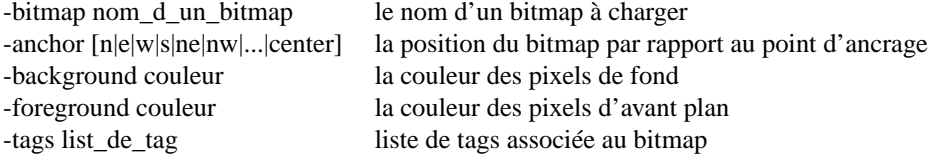

Voici un exemple utilisant les bitmaps standards de Tk le suivant :

```
# Creation d'un nouveau canvas
canvas .can -width 300 -height 150 -background white
pack .can
# Affichage des bitmaps
set xori 80
set yori 40
set incx 40
set incy 80
set width 240
set x $xori
set y $yori
# Creating a serie of bitmap in the canvas.
# Foreach one a different anchor is used
# (respectively n e w s ne nw se center),
# different foreground and background are also used.
foreach bitmap [list error gray25 gray50 hourglass \
         info questhead question warning] \
         anchor [list n e w s ne nw se center] \
         background [list "#000000" "#ff0000" "#00ff00" \
```

```
"#0000ff" "#ffff00" "#00ffff" "#ff00ff" "#ffffff"] \
foreground [list "#ffffff" "#ff00ff" "#00ffff" \
"#ffff00" "#0000ff" "#00ff00" "#ff0000" "#000000"] {
           .can create bitmap $x $y -bitmap $bitmap -anchor $anchor \
            -background $background -foreground $foreground
           .can create text $x [expr $y - 30] -text "$anchor" \
            -anchor center
           incr x $incx
           if \{ \forall x > \forall y \in \mathbb{R} \end{ \end{ \end{ \end{ \end{ \end{ \end{ \end{ \end{ \end{ \end{ \end{ \end{ \end{ \end{ \end{ \end{ \end{ \end{ \end{ \end{ \\ \end{ \\ \end{ \\ \end{ \end{ \\ \end{ \\ \ \ \end{ \\ \ \ \ \ \ \
                       set x $xori
                       incr y $incy
           }
```
}

dont le résultat est :

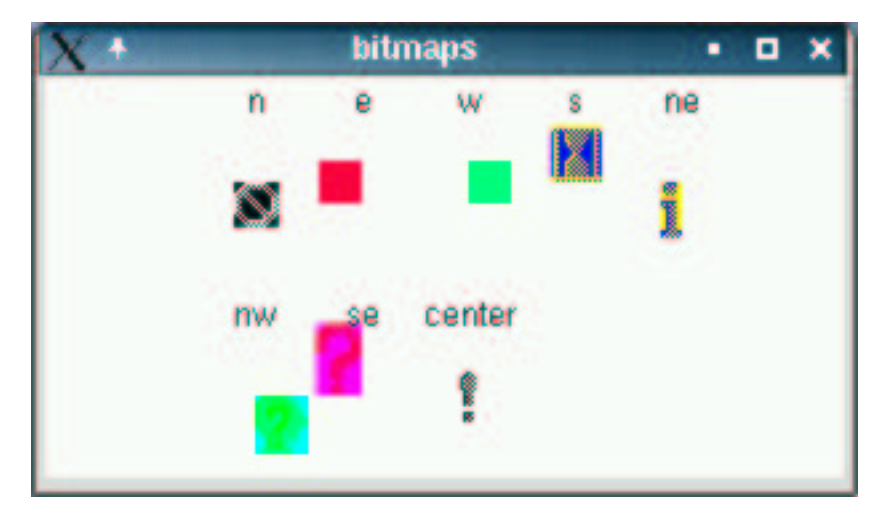

#### **Fenêtres**

Finalement, il est possible d'insérer des fenêtres, lesquelles peuvent contenir d'autres widgets. Cette possibilité permet la création de nouveaux widgets.

On utilise pour cela l'objet window, de la manière suivante :

.can create window x0 y0 -widget .can.widget

Les options standards sont :

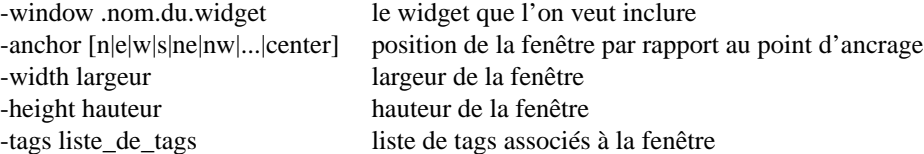

# **3.11 Les environnements de developpements**

Il existe plusieurs environnements de développement pour Tk, qui permettent de créer intéractivement une interface graphique (GUI). On citera par exemple (des plus anciens vers les plus nouveaux) :

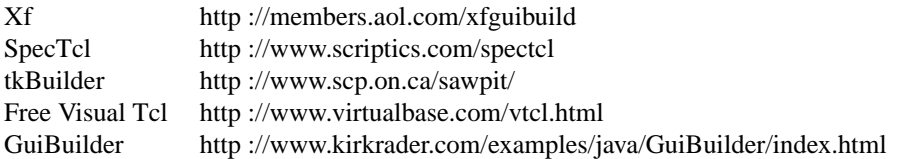

Il est à noter que ces environnements ne permettent jamais de se constituer une bibliothèque de macros réutilisables à l'infini. Ils peuvent être pratique pour débuter ou créér des interfaces simples qui ne sont pas génériques.